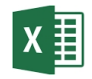

# Module 1: Démarrer avec Excel

### 1 ENVIRONNEMENT

- 1.1 Introduction
- 1.2 Une feuille de calcul
- 1.3 Démarrer Excel
- 1.4 L'écran de démarrage

#### 1.5 À propos de l'interface

- 1.5.1 Feuille de calcul ou classeur
- 1.5.2 Barre de titre
- 1.5.3 Le champ : Dites-nous ce que vous voulez faire
- 1.5.4 Le bouton Backstage (Backstage-button)
- 1.5.5 Le ruban
- 1.5.6 La barre de formule
- 1.5.7 La barre d'état
- 1.5.8 Barre de défilement
- 1.5.9 Menus contextuels
- 1.5.10 La mini barre d'outils
- 1.5.11 La barre d'outils d'accès rapide (Quick Access Toolbar)

## 2 INTÉGRATION OFFICE 365

2.1 Lier votre compte

# 3 OPÉRATIONS SUR LES FICHIERS

- 3.1 Enregistrer un classeur
- 3.2 Sauvegarder dans le cloud
- 3.3 Fermer un classeur
- 3.4 Créer un nouveau classeur

#### 3.5 Retrouver un classeur

- 3.5.1 Afficher le menu
- 3.5.2 Fichier récents

### 4 MODIFIER UN CLASSEUR

#### 4.1 Modifier le contenu d'une cellule

#### 4.2 Mode insertion et mode refrappe

- 4.2.1 Mode insertion
- 4.2.2 Mode refrappe

#### 4.3 Se déplacer dans un classeur

- 4.3.1 Touches de navigation
- 4.3.2 Gestion de la souris
- 4.3.3 Atteindre
- 4.3.4 A partir de la zone de nom dans la barre de formule

#### 4.4 Affichage

#### 4.5 Options Excel

- 4.5.1 Police par défaut
- 4.5.2 Options de nouveau classeur
- 4.5.3 Nom d'utilisateur
- 4.5.4 Enregistrement des classeurs
- 4.5.5 La fonction d'aide dans Excel

# 5 UNE PREMIÈRE FEUILLE DE CALCUL

#### 5.1 Introduction

#### 5.2 Un exemple

#### 5.3 Editer une cellule

- 5.3.1 Introduire une nouvelle valeur
- 5.3.2 Modifier le texte dans la barre de formule
- 5.3.3 Modifier le texte dans la cellule

#### 5.4 Insertion de nombres

#### 5.5 Elargir une colonne

- 5.5.1 Agrandir une colonne avec la souris
- 5.5.2 Elargir une colonne via le ruban
- 5.5.3 Elargir la colonne via le menu contextuel
- 5.5.4 Elargir une colonne de manière automatique
- 5.5.5 Réglage de la largeur par défaut

#### 5.6 Ajuster la hauteur de ligne

#### 5.7 Ajouter une ligne ou une colonne

- 5.7.1 Ajouter une seule ligne ou colonne
- 5.7.2 Insérer des lignes et des colonnes

#### 5.8 Supprimer une ligne ou une colonne

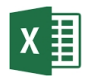

#### 5.9 Copier des cellules

- 5.9.1 Copier à l'aide d'un bouton du ruban
- 5.9.2 Copier en faisant glisser
- 5.10 Déplacer des cellules
- 5.11 Format des nombres
- 5.12 Alignement
- 5.13 Annuler
- 5.14 Rétablir
- 5.15 La touche Escape
- 5.16 Quelques combinaisons de touches supplémentaires
- 5.17 Imprimer un classeur

#### 5.18 Ouvrir des classeurs multiples

- 5.18.1 Effectuer des copies entre les feuilles de calcul
- 5.18.2 Basculer entre plusieurs fenêtres

### 6 MISE EN FORME, COPIER ET REMPLIR

- 6.1 Mise en forme d'une plage de cellule
- 6.2 Catégories
- 6.3 Symboles pour personnaliser les nombres

#### 6.4 Police de caractère

- 6.4.1 Style de caractère
- 6.4.2 Points
- 6.4.3 Police proportionnelle et non proportionnelle
- 6.4.4 Souligner
- 6.4.5 Couleur
- 6.4.6 Effets
- 6.4.7 Note
- 6.5 Police, taille, … dans le ruban
- 6.6 Fusionner et centrer
- 6.7 Alignement

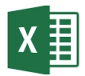

- 6.7.1 Alignement horizontal
- 6.7.2 Alignement vertical
- 6.7.3 Orientation
- 6.7.4 Renvoyez à la ligne automatiquement (Wrap text)
- 6.7.5 Ajustement du texte (Shrink to fit)
- 6.7.6 Fusionner et centrer (Merge cells)
- 6.7.7 Direction (Text direction)
- 6.7.8 Commande sur le ruban

#### 6.8 Bordures

- 6.9 Remplissage
- 6.10 Masquer le quadrillage

#### 6.11 Plages de cellules et mise en forme

- 6.11.1 Copier/coller la mise en forme
- 6.11.2 Supprimer des données dans une plage de cellules
- 6.11.3 Supprimer des données et de la mise en forme
- 6.11.4 Supression des données et déplacement des données restantes
- 6.12 Remplir une plage de cellules avec la poignée de recopie

### 7 DE LA FEUILLE DE CALCUL AU CLASSEUR

- 7.1 Introduction
- 7.2 Plusieurs feuilles de calcul dans un classeur
- 7.3 Insérer et supprimer une feuille de calcul
- 7.4 Protéger une feuille de calcul
- 7.5 Travailler sur plusieurs d'onglets
- 7.6 Modifier le nom des onglets
- 7.7 Modifier la mise en forme des onglets
- 7.8 Copier, déplacer et supprimer les feuilles de calcul
	- 7.8.1 Copier une feuille de calcul
	- 7.8.2 Déplacer une feuille
	- 7.8.3 Supprimer une feuille

#### 7.9 Fractionner une feuille de calcul

7.10 Bloquer les titres

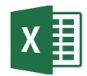

### 8 IMPRIMER UNE FEUILLE DE CALCUL

#### 8.1 Paramétrer la page

- 8.1.1 Onglet Page<br>8.1.2 Onglet Marg
- **Onglet Marges**
- 8.1.3 Onglet En-tête / Pied de page
- 8.1.4 Onglet Feuille
- 8.1.5 Mise en forme des en-têtes et pieds de page
- 8.1.6 Insérer des sauts de page
- 8.1.7 Afficher les sauts de page et les déplacer
- 8.1.8 Supprimer les sauts de page
- 8.1.9 Spécifier la plage d'impression
- 8.1.10 Supprimer la zone d'impression

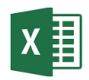

# Module 2: Formules de base

### 1 APPLIQUER DES FORMULES

- 1.1 Insérer une formule
- 1.2 Le bouton Somme automatique (AutoSum)
- 1.3 Fonctions
- 1.4 Palette de formules

### 2 ADRESSES RELATIVES

2.1 Introduction

### 3 ADRESSES ABSOLUES

- 3.1 Introduction
- 3.2 Exemple: conversion € \$

### 4 ADRESSES MIXTES

- 4.1 Introduction
- 4.2 Exemple: une formule pour calculer plusieurs scénarios

### 5 NOMMER UNE CELLULE OU UNE PLAGE DE CELLULES

- 5.1 Introduction
- 5.2 Méthode
- 5.3 Utilisation des noms dans les formules
- 5.4 Personnaliser le nom des références

### 6 APERÇU DES FONCTIONS

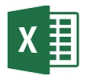

#### 6.1 Introduction

#### 6.2 Insérer une fonction

- 6.2.1 La boîte de dialogue Insérer une fonction
- 6.2.2 Aide sur l'utilisation d'une fonction
- 6.2.3 Basisfuncties
- 6.2.4 La fonction SI (IF)

# 7 GÉRER LES DATES ET LES HEURES

- 7.1 Principe
- 7.2 Ajouter un nombre de jours à une date
- 7.3 Additionner des heures
- 7.4 La date actuelle
- 7.5 L'heure actuelle

## 8 INFORMATIONS UTILES DANS LA BARRE D'ÉTAT

#### 9 ERREURS

- 9.1 #######
- 9.2 #NOM? (#NAME?)
- 9.3 #VALEUR? (#VALUE?)
- 9.4 #NOMBRE! (#NUM!)
- 9.5 #DIV/0! (#DIV/0!)

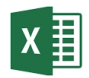

# Module 3: La mise en forme conditionnelle

INTRODUCTION

 FORMAT CONDITIONNEL AVEC UNE COULEUR DE REMPLISSAGE

MISE EN FORME CONDITIONNELLE POUR UN TOP 10

 MISE EN FORME CONDITIONNELLE AVEC DES BARRES DE DONNÉES

 MISE EN FORME CONDITIONNELLE AVEC ÉCHELLES DE COULEURS

FORMAT CONDITIONNEL AVEC LA SÉRIE D'ICÔNES

 MISE EN FORME CONDITIONNELLE BASÉE SUR UNE FORMULE

 MISE EN FORME CONDITIONNELLE D'UN TABLEAU CROISÉ DYNAMIQUE

SUPPRIMER LA MISE EN FORME CONDITIONNELLE

 RECHERCHER DES CELLULES AVEC MISE EN FORME CONDITIONNELLE

 RÈGLES DE PRIORITÉ DE MISE EN FORME **CONDITIONNELLE** 

EVITER LA SURCHARGE

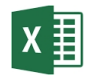

# Module 4: Listes et tableaux

### 1 LES LISTES

#### 1.1 Introduction

#### 1.2 Remplir rapidement une colonne complète avec des données

- 1.2.1 Fractionner une colonne de données en fonction de ce que vous tapez
- 1.2.2 Utilisation des capitales
- 1.2.3 Méthode alternative pour le remplissage instantané

#### 1.3 Créer une liste

#### 1.4 Trier une liste

- 1.4.1 Les boutons Trier de A à Z et Trier de Z à A
- 1.4.2 Le bouton Trier (Sort)
- 1.4.3 Trier sur plusieurs champs
- 1.4.4 Tri à partir de l'onglet Accueil
- 1.4.5 Trier à partir d'un menu contextuel

#### 1.5 Appliquer un filtre sur une liste

- 1.5.1 Filtre automatique
- 1.5.2 Filtrer avec un menu contextuel
- 1.5.3 Filtre textuel, filtres chronologiques, filtres numériques, …
- 1.5.4 Annuler un filtre

#### 1.6 Filtre avancé

- 1.6.1 Zone de critères
- 1.6.2 Méthode
- 1.6.3 Afficher les lignes filtrées sur un autre emplacement
- 1.6.4 Combiner les conditions
	- 1.6.4.1 Opérateur ET
	- 1.6.4.2 Opérateur OU
	- 1.6.4.3 Combinaison des conditions
- 1.6.5 Les opérateurs disponibles
- 1.6.6 Caractères génériques
- 1.6.7 Combinaison de conditions spéciales
- 1.6.8 Critères basés sur les calculs
- 1.6.9 Calcul basé sur une cellule à l'extérieur de la table

# 2 RECHERCHEZ DES DONNÉES

#### 2.1 Rechercher par les couleurs

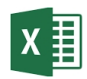

### 3 TECHNIQUES PRATIQUES DE NAVIGATION

- 3.1 Via le clavier
- 3.2 Sélection avec l'aide de la souris

## 4 APERÇUS

- 4.1 Introduction
- 4.2 Créer un aperçu automatique
- 4.3 Afficher/masquer les détails des données
- 4.4 Supprimer un niveau
- 4.5 Supprimer un aperçu
- 4.6 Afficher ou masquer les symboles de présentation 4.6.1 Afficher ou masquer 4.6.2 Options Excel
- 4.7 Configurer votre propre regroupement

# 5 VUES PERSONNALISÉES

- 5.1 Introduction
- 5.2 Créer une vue personnalisée
- 5.3 Utiliser une vue personnalisée

## 6 CRÉER DES SOUS-TOTAUX

- 6.1 Introduction
- 6.2 Trier une liste
- 6.3 Ajoutes des sous-totaux
- 6.4 Supprimer les sous-totaux
- 6.5 Sous-totaux sur plusieurs colonnes
- 6.6 Plus de fonctions d'aggrégat

### 7 TABLEAUX

- 7.1 Introduction
- 7.2 Créer un tableau à partir d'une liste
- 7.3 Créer des totaux
- 7.4 Nombre de lignes correspondant au filtre
- 7.5 Sélection d'une table, d'une ligne ou d'une colonne
- 7.6 Supprimer les doublons
- 7.7 Redimensionner le tableau
- 7.8 Convertir en plage

## 8 FONCTIONS DE BASE DE DONNÉES

- 8.1 Introduction
- 8.2 Syntaxe
- 8.3 Appliquer une fonction de base de données à une liste
- 8.4 Appliquer une fonction de base de données à un tableau

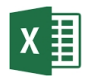

# Module 5: Utilisation efficace des tableaux

### 1 CRÉER UN TABLEAU

1.1 Introduction

#### 1.2 Créer un tableau à partir d'une liste

1.2.1 Exemple

#### 1.3 Un tableau à partir d'une source de données externe

- 1.3.1 Exigences appliquées à la récupération des données
- 1.3.2 A partir d'un autre fichier Excel
- 1.3.3 Depuis Access
- 1.3.4 Depuis le Web
- 1.3.5 Depuis SharePoint
- 1.3.6 Depuis du texte 1.3.7 D'autres sources
- 1.3.8 Connexions et mises à jour
- 1.4 Optimisation des données externes
- 1.5 Regroupement de plusieurs listes externes dans un seul tableau

### 2 FILTRES ET SEGMENTS

- 2.1 Appliquer dynamiquement un filtre avancé
- 2.2 Appliquer un ou plusieurs segments
- 2.3 Copier un résultat de filtre

### 3 FORMULES ET FONCTIONS

3.1 Introduction

### 3.2 Appliquer des formules dans un tableau

- 3.2.1 Valeur de stock
- 3.2.2 Simulation

#### 3.3 Analyse de données de tableau avec des formules

3.3.1 AutoSomme (AutoSum)

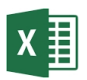

### 4 MISE EN FORME CONDITIONNELLE

- 4.1 Introduction
- 4.2 Colorer les enregistrements en fonction d'une condition

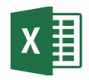

# Module 6: Introduction aux tableaux croisés dynamiques

1 INTRODUCTION

# 2 LE MODÈLE

- 2.1 Créer un tableau à partir de la liste
- 2.2 Créer un tableau croisé dynamique (nouvelle méthode)
- 2.3 Créer un tableau croisé dynamique (méthode classique)

## 3 MASQUER LES LIGNES OU LES COLONNES

- 3.1 Modifier le nom de la liste de sélection
- 3.2 Masquer les totaux
- 4 UN FILTRE DE RAPPORT
- 5 ET SI LES DONNÉES DE LA LISTE CHANGENT ?

# 6 FORMATAGE DU TABLEAU CROISÉ DYNAMIQUE

- 6.1 Choisir un style pour un tableau croisé dynamique
- 6.2 Formats numériques

## 7 MODIFIER LA DISPOSITION D'UN TABLEAU CROISÉ DYNAMIQUE

- 7.1 Un format différent
- 7.2 Deux étiquettes de champ
- 8 REGROUPEMENT DE DONNÉES

8.1 La manière manuelle

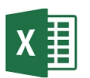

8.2 Regroupement automatique

### 9 AJOUTER UN CHAMP DANS LA TABLE SOURCE

### 10 AJOUTER OU SUPPRIMER UN (DEUXIÈME) ENSEMBLE DE DONNÉES

- 10.1 Ajouter un ensemble de valeurs
- 10.2 Supprimer une plage de valeurs

### 11 AFFICHER LES VALEURS EN TANT QUE

### 12 LES FILTRES

#### 12.1 Filtres de texte

12.1.1 Exemple

#### 12.2 Filtres de date

12.2.1 Exemple

#### 12.3 Filtres de valeurs

12.3.1 Exemple

#### 12.4 Le top 10

- 12.4.1 Top 10 selon les articles
- 12.4.2 Top 10 selon la somme
- 12.4.3 Top selon les pourcentages

#### 12.5 Filtre de recherche

#### 12.6 Filtres de rapports multiples

12.6.1 Exemple 1 12.6.2 Exemple 2

# 13 TRIER

## 14 AFFICHER LES DÉTAILS

14.1 Afficher les détails

- 14.2 Dans une feuille de travail séparée
- 14.3 Masquer à nouveau les détails

# 15 GRAPHIQUE CROISÉ DYNAMIQUE

- 15.1 Faire un graphique croisé dynamique
- 15.2 Eléments d'un rapport de graphique croisé dynamique
- 15.3 Graphique dynamique sur base d'un tableau croisé dynamique
- 15.4 Faire directement un graphique croisé dynamique

#### 15.5 Editer un graphique croisé dynamique

- 15.5.1 Déplacer un graphique croisé dynamique
- 15.5.2 Zoomer sur le graphique croisé dynamique
- 15.5.3 Supprimer un graphique croisé dynamique
- 15.5.4 Changer le type de graphique croisé dynamique

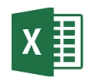

# Module 7: Tableaux croisés dynamiques avancés

# 1 TABLEAU CROISÉ DYNAMIQUE À PARTIR D'UNE SOURCE DE DONNÉES EXTERNES

- 1.1 Conditions requises pour récupérer ces données
- 1.2 Créer un modèle de données dans Excel
- 1.3 Schéma
- 1.4 A partir d'Access
- 1.5 A partir du Web
- 1.6 A partir d'un texte
- 1.7 Listes SharePoint

1.8 Récupérer des données à partir de l'Assistant ajout de tableau croisé dynamique

1.9 Connexions et mise à jour

## 2 FILTRE PAR SEGMENTS ET CHRONOLOGIES

- 2.1 Utilisation des segments
- 2.2 Formater les segments en un visuel cohérent
- 2.3 Partage des segments entre les tableaux croisés dynamiques
- 2.4 Créer un segment dans un tableau croisé dynamique existant
- 2.5 Préparer une segmentation

2.6 Partage d'un segment en établissant une connexion avec un autre tableau croisé dynamique

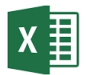

2.7 Supprimer une segmentation

2.8 Créer une chronologie dans un tableau croisé dynamique pour filtrer les données

- 2.9 Utiliser un calendrier pour filtrer par période
- 2.10 Ajuster un calendrier

# 3 FORMULES PERSONNALISÉES, CHAMPS CALCULÉS ET ÉLÉMENTS

- 3.1 Champs calculés
- 3.2 Afficher une liste de formules
- 3.3 Supprimer les champs calculés

#### 3.4 Eléments calculés

- 3.4.1 Ajouter un élément calculé à un champ
- 3.4.2 Modifier les formules dans les éléments calculés
- 3.4.3 Ajuster la séquence de calcul
- 3.4.4 Aperçu de tous les éléments calculés
- 3.4.5 Supprimer les éléments calculés
- 3.4.6 Conseils spécifiques

# 4 L'ASSISTANT TABLEAU CROISÉ DYNAMIQUE ET GRAPHIQUE CROISÉ DYNAMIQUE

# 5 UN TABLEAU CROISÉ DYNAMIQUE POUR ANALYSER LES DONNÉES DE PLUSIEURS TABLES SOURCES

5.1 Utilisation de plusieurs tables à partir d'une base de données Access

### 5.2 Créer une relation entre deux tableaux Excel

- 5.2.1 Points d'attention
- 5.2.2 Etablissement de relations
- 5.2.3 Création de tableau croisé dynamique
- 5.2.4 Remarques

# 6 POWER PIVOT

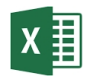

### 7 MISE EN FORME CONDITIONNELLE

7.1 Cas 1

7.2 Cas 2

# 8 OPTIONS DE TABLEAU CROISÉ DYNAMIQUE

8.1 Actualiser à l'ouverture

8.2 Afficher les éléments sans données dans un tableau croisé dynamique avec plusieurs sources

## 9 RÉGLAGES DE CHAMP

9.1 Afficher les éléments sans données dans un tableau croisé dynamique avec un tableau source

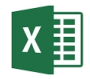

# Module 8: Formules et fonctions populaires

### 1 FONCTIONS LOGIQUES

1.1 Introduction

#### 1.2 SI (IF)

- 1.2.1 La fenêtre de fonction
- 1.2.2 Cas 1
- 1.2.2.1 Méthode
- 1.2.3 Cas 2 1.2.3.1 Méthode

### 1.3 OU (OR)

- 1.3.1 La fenêtre de fonction
- 1.3.2 Etude de cas
	- 1.3.2.1 Méthode

#### 1.4 ET (AND)

- 1.4.1 La fenêtre de fonction
- 1.4.2 Etude de cas
	- 1.4.2.1 Méthode

#### 1.5 Fonctions logiques imbriquées

- 1.5.1 Etude de cas
- 1.5.2 Méthode

#### 1.6 SIERREUR (IFERROR)

- 1.6.1 La fenêtre de fonction
- 1.6.2 Etude de cas
	- 1.6.2.1 Méthode

### 2 FONCTION DE RECHERCHE

#### 2.1 RECHERCHEV (VLOOKUP)

- 2.1.1 La fenêtre de fonction
- 2.1.2 Cas 1
	- 2.1.2.1 Méthode
- 2.1.3 Cas 2
	- 2.1.3.1 Méthode

#### 2.2 EQUIV (MATCH)

2.2.1 La fenêtre de fonction 2.2.2 Etude de cas 2.2.2.1 Méthode

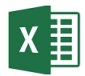

#### 2.3 INDEX

- 2.3.1 Etude de cas
- 2.3.2 La fenêtre de fonction
	- 2.3.2.1 Méthode

## 3 FONCTIONS MATHÉMATIQUES

#### 3.1 SOMME.SI (SUMIF)

- 3.1.1 La fenêtre de fonction
- 3.1.2 Etude de cas
	- 3.1.2.1 Méthode

#### 3.2 SOMME.SI.ENS (SUMIFS)

3.2.1 La fenêtre de fonction

#### 3.3 Etude de cas

3.3.1.1 Méthode

### 4 FONCTIONS STATISTIQUES

#### 4.1 MOYENNE.SI (AVERAGEIF)

- 4.1.1 La fenêtre de fonction
- 4.1.2 Etude de cas
	- 4.1.2.1 Méthode

#### 4.2 MOYENNE.SI.ENS (AVERAGEIFS)

- 4.2.1 La fenêtre de fonction
- 4.2.2 Etude de cas
- 4.2.2.1 Méthode

#### 4.3 NB.SI (COUNTIF)

- 4.3.1 La fenêtre de fonction
- 4.3.2 Etude de cas
- 4.3.2.1 Méthode

#### 4.4 NB.SI.ENS (COUNTIFS)

- 4.4.1 La fenêtre de fonction
- 4.4.2 Etude de cas
- 4.4.2.1 Méthode

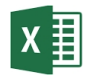

# Module 9: Encore plus de fonctions populaires

### 1 FONCTIONS DATE ET HEURE

#### 1.1 MAINTENANT (NOW)

- 1.1.1 La fenêtre de fonction
- 1.1.2 Etude de cas

#### 1.2 AUJOURDHUI (TODAY)

- 1.2.1 La fenêtre de fonction
- 1.2.2 Etude de cas

#### 1.3 SECONDE (SECOND)

- 1.3.1 La fenêtre de fonction
- 1.3.2 Etude de cas

#### 1.4 MINUTE (MINUTE)

- 1.4.1 La fenêtre de fonction
- 1.4.2 Etude de cas

#### 1.5 HEURE (HOUR)

- 1.5.1 La fenêtre de fonction
- 1.5.2 Etude de cas

#### 1.6 JOUR (DAY)

- 1.6.1 La fenêtre de fonction
- 1.6.2 Etude de cas

#### 1.7 MOIS (MONTH)

- 1.7.1 La fenêtre de fonction
- 1.7.2 Etude de cas

#### 1.8 ANNEE (YEAR)

- 1.8.1 La fenêtre de fonction
- 1.8.2 Etude de cas

#### 1.9 JOURSEM (WEEKDAY)

- 1.9.1 La fenêtre de fonction
- 1.9.2 Etude de cas

# 1.10 DATE (DATE)<br>1.10.1 La fenêtre de fo

- La fenêtre de fonction 1.10.2 Etude de cas
- 

#### 1.11 TEMPS (TIME)

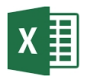

- 1.11.1 La fenêtre de fonction
- 1.11.2 Etude de cas

#### 1.12 SERIE.JOUR.OUVRE (WORKDAY)

- 1.12.1 La fenêtre de fonction
- 1.12.2 Etude de cas

#### 1.13 DATEDIF(DATEDIF)

- 1.13.1 La fenêtre de fonction<br>1.13.2 Etude de cas
- Etude de cas

#### 1.14 Calculer avec date et heure

- 1.14.1 Principe
- 1.14.2 Ajouter un nombre de jours à une date
- 1.14.3 Cas 1: Calcul d'un nombre de fois
- 1.14.4 Cas 2: Calculer un taux horaire
- 1.14.5 Raccourcis clavier pour date et heure

## 2 FONCTIONS TEXTE

#### 2.1 CONCAT (CONCAT)

- 2.1.1 La fenêtre de fonction
- 2.1.2 Etude de cas

#### 2.2 SUPPRESPACE (TRIM)

- 2.2.1 La fenêtre de fonction
- 2.2.2 Etude de cas

#### 2.3 GAUCHE (LEFT)

- 2.3.1 La fenêtre de fonction
- 2.3.2 Etude de cas

#### 2.4 DROITE (RIGHT)

- 2.4.1 La fenêtre de fonction
- 2.4.2 Etude de cas

#### 2.5 STXT (MID)

- 2.5.1 La fenêtre de fonction
- 2.5.2 Etude de cas

#### 2.6 NBCAR (LEN)

- 2.6.1 La fenêtre de fonction
- 2.6.2 Etude de cas

#### 2.7 MINUSCULE (LOWER)

- 2.7.1 La fenêtre de fonction
- 2.7.2 Etude de cas

#### 2.8 MAJUSCULE (UPPER)

2.8.1 La fenêtre de fonction

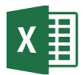

2.8.2 Etude de cas

#### 2.9 NOMPROPRE (PROPER)

- 2.9.1 La fenêtre de fonction
- 2.9.2 Etude de cas

#### 2.10 TROUVE (FIND)

2.10.1 La fenêtre de fonction

2.10.2 Etude de cas

#### 2.11 CNUM (VALUE)

- 2.11.1 La fenêtre de fonction
- 2.11.2 Etude de cas

# 3 FONCTIONS MATHÉMATIQUE

#### 3.1 ABS (ABS)

- 3.1.1 La fenêtre de fonction
- 3.1.2 Etude de cas

#### 3.2 ARRONDI (ROUND)

- 3.2.1 La fenêtre de fonction
- 3.2.2 Etude de cas

#### 3.3 PAIR (EVEN)

- 3.3.1 La fenêtre de fonction
- 3.3.2 Etude de cas

#### 3.4 IMPAIR (ODD)

- 3.4.1 La fenêtre de fonction
- 3.4.2 Etude de cas

#### 3.5 TRONQUE (TRUNC)

- 3.5.1 La fenêtre de fonction
- 3.5.2 Etude de cas

#### 3.6 ENT (INT)

- 3.6.1 La fenêtre de fonction
- 3.6.2 Etude de cas

# 4 FONCTIONS IMBRIQUÉES

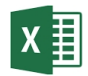

### 5 ANALYSE DES ERREURS

#### 5.1 Cellules avec des formules qui provoquent une erreur

- 5.1.1 #DIV/0!
- 5.1.2 #N/A!
- 5.1.3 #NOM? (#NAME?)
- 5.1.4 #NUL! (#NULL!)
- 5.1.5 #NOMBRE! (#NUM!)
- 5.1.6 #REF!
- 5.1.7 #VALEUR! (#VALUE!)

### 5.2 Vérification des erreurs

#### 5.3 Remplacer les erreurs de cellule lors de l'impression

#### 5.4 Cellules incohérentes

- 5.4.1 Repérer les antécédents
- 5.4.2 Repérer les dépendants

#### 5.5 Référence circulaire

- 5.5.1 Référence circulaire<br>5.5.2 Effectuer un certain
- 5.5.2 Effectuer un certain nombre d'itérations
- 5.5.3 Recalculer une feuille de calcul

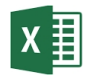

# Module 10: Simulations avec des fonctions

# 1 ANALYSE D'HYPOTHÈSES

#### 1.1 Ciblage

#### 1.2 Simulation sur base de données enregistrées dans un tableau

- 1.2.1 Tableau de saisie unique
- 1.2.2 Tableau à saisie double
- 1.2.3 Modifier et supprimer des tableaux

#### 1.3 Scénarios

- 1.3.1 Créer des scénarios
- 1.3.2 Afficher un scénario
- 1.3.3 Afficher un résumé

#### 1.4 Solveur

- 1.4.1 Cellule cible
- 1.4.2 Cellules variables
- 1.4.3 Contraintes
- 1.4.4 Activer les extensions
- 1.4.5 Exemples
	- 1.4.5.1 Cellule cible
	- 1.4.5.2 Cellules variables
- 1.4.5.3 Contraintes
- 1.4.6 Rapports
- 1.4.7 Enregistrer un scénario
- 1.4.8 Méthodes de solutions utilisées par le Solveur

## 2 FORMULES MATRICIELLES

#### 2.1 Les détails sur les formules matricielles

- 2.1.1 Editer des formules matricielles
- 2.1.2 Montants conditionnels
	- 2.1.2.1 Première méthode
	- 2.1.2.2 Deuxième méthode

#### 2.2 Quand une entrée de matrice est-elle requise ?

- 2.2.1 Fonctions nécessitant une formule matricielle
	- 2.2.1.1 Transposer 2.2.1.2 Intervalle

# 2.3 Formules nécessitant plusieurs cellules

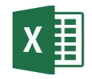

## 3 MISE EN FORME CONDITIONNELLE BASÉE SUR DES FORMULES

- 3.1 Marquer les valeurs en double
- 3.2 Marquer les valeurs d'erreur
- 3.3 Marquer une valeur qui existe dans une plage

#### 3.4 Marquage week-ends et jours fériés

- 3.4.1 Marquer les week-ends
- 3.4.2 Marquer les week-ends et jours fériés avec une disposition différente
	- 3.4.2.1 Condition 1
	- 3.4.2.2 Condition 2
- 3.4.3 Marquer les week-ends et jours fériés avec la même disposition

# 4 CRÉER UN MODÈLE

- 4.1 Un tableau à deux entrées
- 4.2 Appliquer la mise en forme conditionnelle
- 4.3 Ajouter un compteur
- 4.4 Enregistrer le classeur en tant que modèle
- 5 UTILISER UN MODÈLE
- 6 EXERCICES

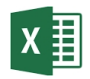

# Module 11: Fonctions d'experts

## 1 FONCTIONS DÉFINIES PAR L'UTILISATEUR

#### 1.1 Remise

- 1.1.1 Enoncé du problème
- 1.1.2 Solution

#### 1.2 Recherche verticale multiple

- 1.2.1 Enoncé du problème
- 1.2.2 Solution

#### 1.3 ARLookup

- 1.3.1 Enoncé du problème
- 1.3.2 Solution

## 2 FONCTION DE CUBE

- 2.1 Valeur du cube
- 2.2 Membre cube

### 3 INTRODUCTION AUX TABLEAUX DE BORD

- 3.1 Variables
- 3.2 Formules

#### 3.3 Insérer des contrôles de formulaire

- 3.3.1 Bouton radio
- 3.3.2 Zone de liste déroulante
- 3.3.3 Liste de sélection

#### 3.4 Pratique

- 3.4.1 Créer des boutons radio
- 3.4.2 Créer une liste déroulante
- 3.4.3 Créer une liste
- 3.4.4 Ajout de formule

# 4 SÉCURITÉ

- 4.1 Protéger les cellules
- 4.2 Masquer les formules

#### 4.3 Protéger une feuille de calcul

#### 4.4 Désactiver la protection de la feuille

#### 4.5 Protéger un classeur

- 4.5.1 Protéger la structure
- 4.5.2 Protéger les fenêtres
- 4.5.3 Masquer les fichiers et les feuilles de travail
	- 4.5.3.1 Masquer un fichier complet
	- 4.5.3.2 Afficher un fichier masqué
	- 4.5.3.3 Masquer une feuille de travail 4.5.3.4 Afficher une feuilles de calcul masquée

### 5 RECHERCHER DES CELLULES AVEC DES FORMULES

# 6 LE COMPLÉMENT INQUIRE

- 6.1 Activez le complément
- 6.2 Identifier et analyser l'emplacement des cellules avec formule

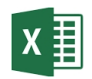

# Module 12: Graphiques

### 1 CRÉEZ UN GRAPHIQUE SUR BASE D'UN TABLEAU CROISÉ

#### 1.1 Créer un graphique

- 1.1.1 Enregistrer toutes les données dans le graphique
- 1.1.2 Convertir une sélection de données en graphique

#### 1.2 Placer un graphique sur la feuille de calcul des données source

#### 1.3 Supprimer les données dans un graphique

- 1.3.1 Masquer les données
- 1.3.2 Supprimer les données
- 1.4 Ajouter de nouvelles données dans le graphique

# 2 LES ÉLÉMENTS DE GRAPHIQUE

- 2.1 Séries
- 2.2 Catégories
- 2.3 Axes
- 2.4 Apprendre à reconnaître les différents éléments

### 3 MODIFIER UN GRAPHIQUE

- 3.1 Activer un graphique
- 3.2 Déplacer le graphique sur la feuille de calcul
- 3.3 Placez un graphique sur une feuille de calcul séparée
- 3.4 Agrandir ou réduire le graphique
- 3.5 Modifier le type du graphique
- 3.6 Déplacer un élément
- 3.7 Edition d'un élément

#### 3.8 Annuler une sélection

#### 3.9 Masquer ou réactiver les éléments du graphique

- 3.9.1 Titre
- 3.9.2 Titres des Axes
- 3.9.3 Légende
- 3.9.4 Etiquettes des données 3.9.5 Table des données
- 3.9.6 Quadrillage
- 3.10 Style de graphique
- 3.11 Inverser les lignes et les colonnes
- 3.12 Supprimer le graphique

## 4 GRAPHIQUE CROISÉS DYNAMIQUES

- 4.1 Rendez votre source de données dynamique
- 4.2 Créer un tableau croisé dynamique
- 4.3 Afficher le graphique
- 4.4 Modifier le graphique
- 4.5 Mise à jour du graphique

### 5 LES GRAPHIQUES SPARKLINE

- 5.1 Ajouter des graphiques sparkline
- 5.2 Modifier les graphiques sparkline
- 5.3 Supprimer les graphique sparkline
- 6 TECHNIQUES CRÉATIVES
- 7 CRÉER UN GRAPHIQUE AVEC POWER VIEW
- <sup>8</sup> EXERCICES

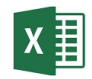

# Module 13: Excel via le Cloud

1 INTRODUCTION

### 2 EXCEL EN LIGNE

- 2.1 Créer un classeur en ligne 2.1.1 OneDrive ou SharePoint
- 2.2 Modifier un classeur en ligne
- 2.3 Consulter les versions
- 3 UTILISER UN CLASSEUR LOCAL EN LIGNE
- 3.1 Méthode 1
- 3.2 Méthode 2
- 4 CONSERVER UN FICHIER LOCAL EN LIGNE
- 4.1 OneDrive
- 4.2 SharePoint
- 5 PARTAGER UN CLASSEUR
- 6 TRAVAILLER ENSEMBLE SUR UN CLASSEUR
- 7 ORGANISER UNE ENQUÊTE

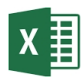

# Module 14: Macro's

### 1 ENREGISTRER UNE MACRO

- 1.1 Qu'est-ce qu'une macro?
- 1.2 L'onglet Développeur (Developer)
- 1.3 Enregistrer une macro
- 1.4 Exécuter une macro
- 1.5 Annuler ou modifier une macro
- 1.6 Macros absolues et relatives

### 2 LIER UNE MACRO À UN BOUTON

- 2.1 Par le biais de bouton de barre d'outils pour un accès rapide
- 2.2 Par le biais du bouton de ruban
- 2.3 Bouton de formulaire dans la feuille de calcul
- 2.4 Contrôles ActiveX dans une feuille de calcul
- 2.5 Lier des macros à des formes automatiques

### 3 ENREGISTRER DES DOSSIERS AVEC DES MACROS

# 4 SÉCURITÉ DES MACROS

- 4.1 Activer les macros lors de l'affichage de la barre de message
- 4.2 Activer les macros dans l'environnement Backstage

#### 4.3 Modifier les paramètres de Macro dans le Centre de gestion de la confidentialité

- 4.3.1 Informations sur les paramètres de macro
- 4.3.2 Désactiver toutes les macros sans notification
- 4.3.3 Désactiver toutes les macros avec notification
- 4.3.4 Désactiver toutes les macros

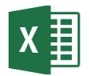

4.3.5 Activer toutes les macros

4.3.6 Accès au modèle objet du projet VBA

4.4 Un emplacement approuvé pour ajouter, supprimer ou modifier vos fichiers

## 5 ENVIRONNEMENT DE L'ÉDITEUR VISUAL BASIC

- 5.1 Commentaire
- 5.2 Sub … End Sub

#### 5.3 With … End With

- 5.3.1 Indice de couleur
- 5.3.2 Supprimer le code

### 6 BLOCS DE CONSTRUCTION VBA ET MACRO

- 6.1 Fenêtres de message
- 6.2 Fenêtres d'entrée

#### 6.3 Variables et constantes

- 6.3.1 Les différents types de données
- 6.3.2 Variables
- 6.3.3 Constantes
- 6.3.4 Option Explicit

## 7 CONSTRUIRE LA STRUCTURE DES MACROS

7.1 Séquence

#### 7.2 Sélection ou choix

#### 7.3 Itération ou répétition

- 7.3.1 Contrainte de répétition
- 7.3.2 Répétition conditionnelle
- 7.4 Questions à choix multiple

# 8 NOMS DE MACROS RÉSERVÉS

8.1 Auto Open of Workbook Open

8.2 Auto Close of Workbook Close

### 9 DÉVELOPPER UNE FONCTION

- 9.1 Créer une procédure
- 9.2 Retrouver une fonction
- 9.3 Finaliser la fonction

# 10 LA DIFFÉRENCE ENTRE MACROS ET FONCTIONS

- 10.1 Appeler les macros ou les fonctions
- 10.2 L'utilisation d'arguments
- 10.3 Fonctions renvoyant une valeur
- 10.4 Appel de macro "Call"

## 11 ETENDRE LES FONCTIONS ET LES MACROS EXCEL ADD-IN

- 11.1 Excel Add-in
- 11.2 Add-In disponible
- 11.3 Utiliser de nouvelles fonctionnalités